# **Skapa ny eller redigera ersättningskod**

Inställningar | Ersättningskoder | Ny eller Redigera (Ctrl + E).

- Konto är det bokföringskonto som ersättningen bokförs på när ersättningen faktureras.
- Om du anger alternativ fakturatext används den som fakturatext istället för ersättningskodens namn när du fakturerar ersättningen.
- **[Standard behandlingstid](https://support.antwork.se/pages/viewpage.action?pageId=20644050)** är den behandlingstid som föreslås när du väljer koden vid besöksregistrering.
- Om du jobbar i Vårdval Stockholm kan även välja vilken tids-KVÅ som ska föreslås vid besöksregistrering.

### **Tips**

Under **[Inställningar, Klinikinställningar, Besök](https://support.antwork.se/pages/viewpage.action?pageId=21692457)** kan du ange en "standardkod" som föreslås vid besöksregistrering av respektive besökskategori, privatbesök, företagsbesök, försäkringsbesök och regionsbesök/landstingsbesök.

#### **Ersättningskoder för privatbesök**

Vid privatbesök så betalar patienten alltid hela ersättningen. Patientavgiften sätts automatiskt till vald ersättning när du väljer ersättningskod på besöket. I detta fall kommer patientavgiften att sättas till 750 kr.

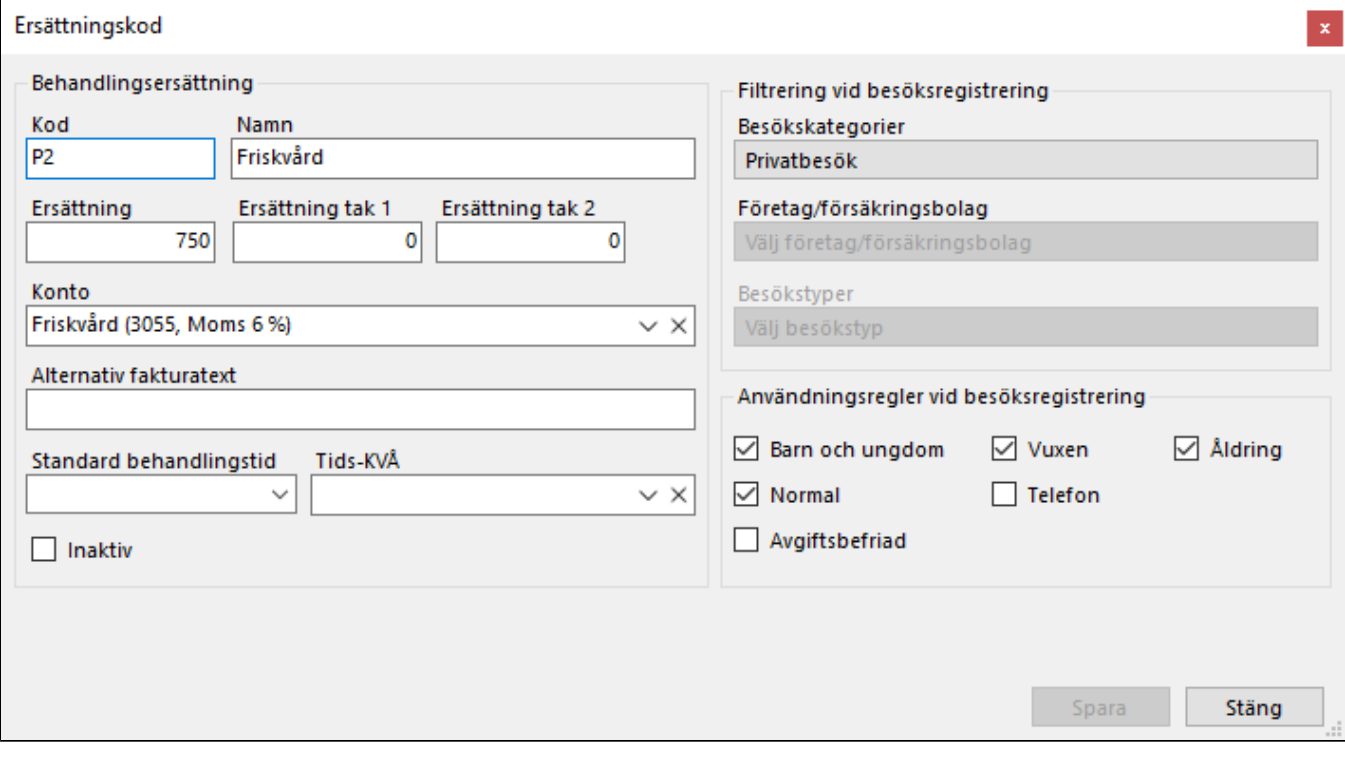

#### **Ersättningskoder för försäkringsbesök**

Vid försäkringsbesök så betalar försäkringsbolaget normalt hela ersättningen. Om patienten ska betala en självrisk på första besöket anger du självrisken på **[försäkringsärendet](https://support.antwork.se/pages/viewpage.action?pageId=6750920)**. Patientavgiften sätt då automatiskt till angiven självrisk på första besöket.

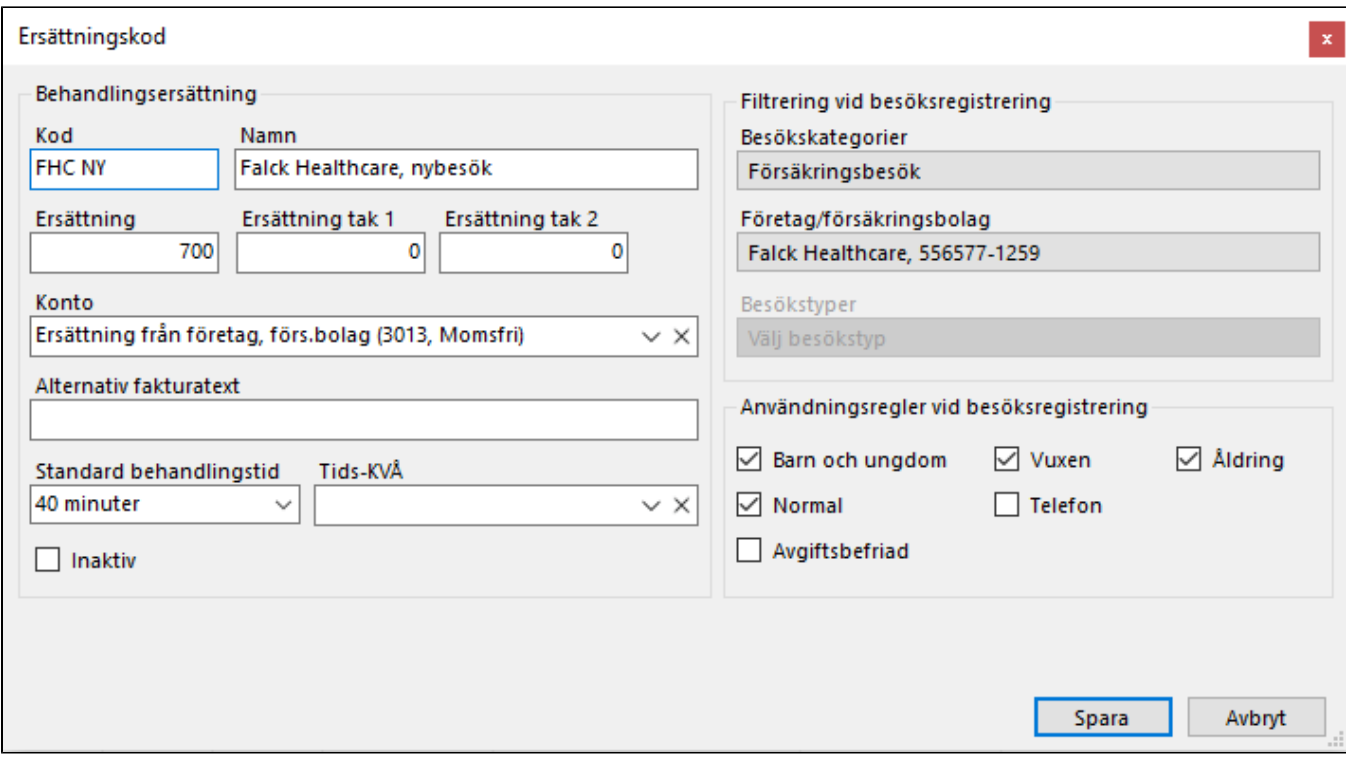

## **Ersättningskoder för företagsbesök**

Vid företagsbesök så betalar företaget ersättningen minus vald patientavgift.

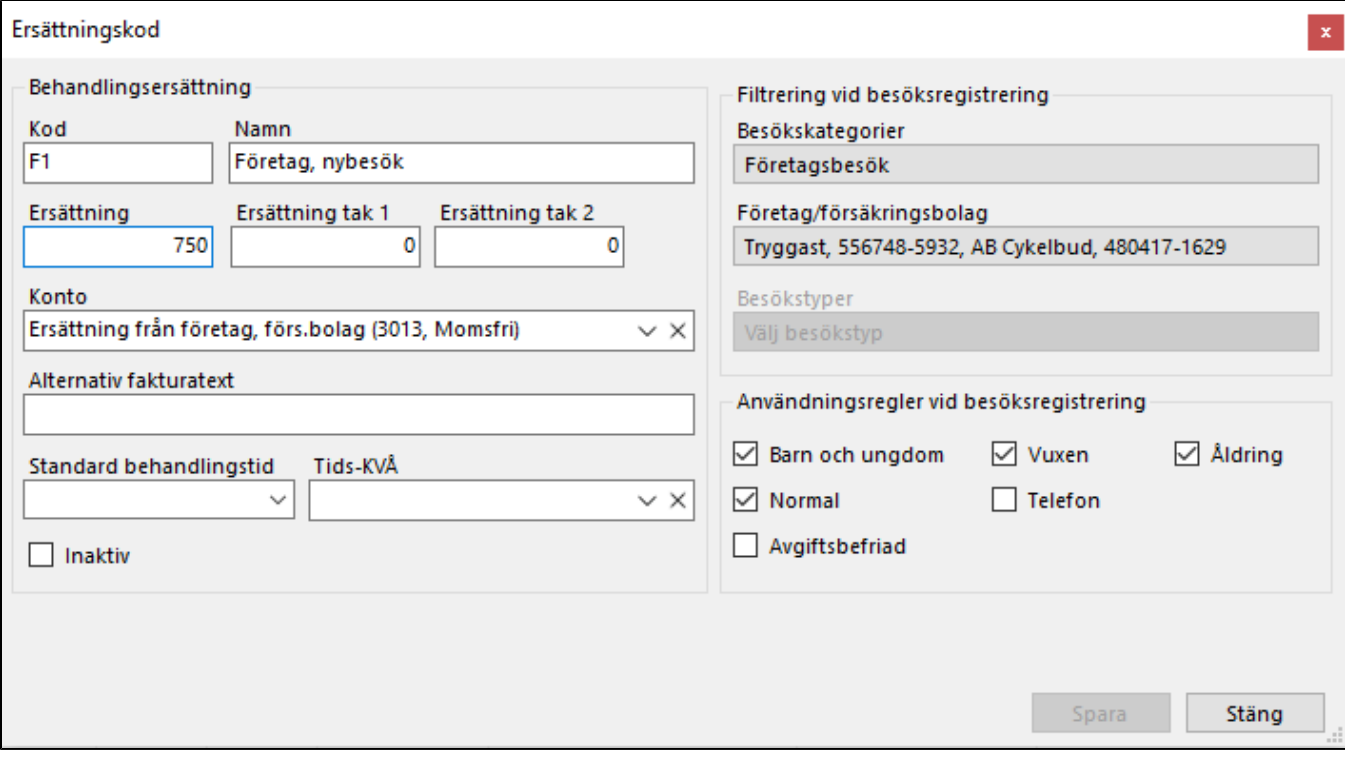